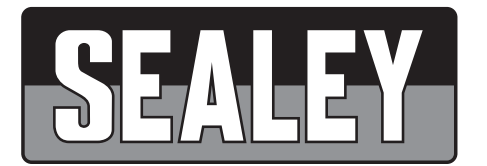

# **EOBD CODE READER**  MODEL NO: **AL301.V2**

**Thank you for purchasing a Sealey product. Manufactured to a high standard, this product will, if used according to these instructions, and properly maintained, give you years of trouble free performance.**

**IMPORTANT:** PLEASE READ THESE INSTRUCTIONS CAREFULLY. NOTE THE SAFE OPERATIONAL REQUIREMENTS, WARNINGS & CAUTIONS. USE THE PRODUCT CORRECTLY AND WITH CARE FOR THE PURPOSE FOR WHICH IT IS INTENDED. FAILURE TO DO SO MAY CAUSE DAMAGE AND/OR PERSONAL INJURY AND WILL INVALIDATE THE WARRANTY. KEEP THESE INSTRUCTIONS SAFE FOR FUTURE USE.

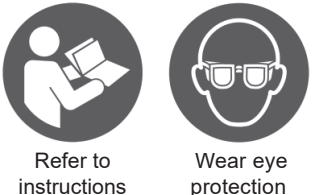

## **1. SAFETY**

- **WARNING!** To prevent personal injury or damage to vehicles and/or the scan tool, read this instruction manual first and observe the following safety precautions.
- Always perform automotive testing in a safe environment.
- Wear safety eye protection.
- Keep clothing, hair, hands, tools, test equipment, etc. away from all moving or hot engine parts.
- Operate the vehicle in a well ventilated work area.Exhaust gases are poisonous.
- Put blocks in front of the drive wheels and never leave the vehicle unattended while running tests.
- Use extreme caution when working around the ignition coil, distributor cap, ignition wires and spark plugs. These components create hazardous voltages when the engine is running.
- Put the transmission in PARK (for automatic transmission) or NEUTRAL (for manual transmission) and make sure the parking brake is engaged.
- Keep a fire extinguisher suitable for petrol/chemical/electrical fires nearby.
- **DO NOT** connect or disconnect any test equipment while the ignition is on or the engine is running.

# **2. INTRODUCTION**

Competitively priced EOBD code reader. OBDII/EOBD compliant vehicles Petrol 2001 & Diesel 2004 onwards. CAN enabled retrieves generic P0, P2 and P3 and U10 codes and picks up manufacturer specific P1, P3 and U1 codes. This easy to use tool will then turn off the MIL light, clear codes and resets monitors. Supplied with comprehensive instructions.

# **3. FUNCTION DESCRIPTION**

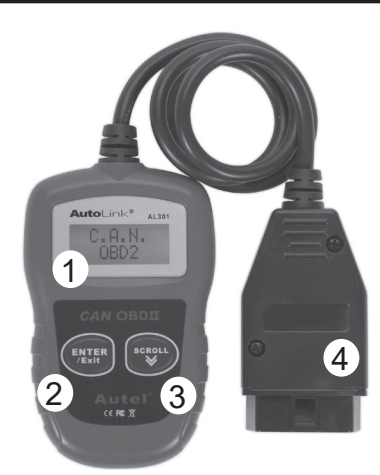

 1. LCD DISPLAY: Indicates test results. Backlit, 128 x 64 pixel display . 2. ENTER/Exit BUTTON: Confirms a selection (or action) from a menu. or returns to previous menu 3. SCROLL BUTTON: Scrolls through menu items or cancel an operation. 4. OBD 11 Connector: Connects the scan tool to the vehicle's Data Link Connector (DLC).

# **4. VEHICLE COVERAGE**

### **4.1. LOCATION OF THE DLC**

**4.1.1.** The DLC (Data Link Connector or Diagnostic Link Connector) is the standardized 16-cavity connector where diagnostic scan tools interface with the vehicle's on-board computer. The DLC is usually located 300mm from the center of the instrument panel (dash), under or around the driver's side for most vehicles. If Data Link Connector is not located under dashboard, a label should be there telling the location. For some Asian and European vehicles, the DLC is located behind the ashtray and the ashtray must be removed to access the connector. If the DLC cannot be found, refer to the vehicle's service manual for the location.

### **4.2. OBD 11 DEFINITIONS**

OBD II Diagnostic Trouble Codes are codes that are stored by the on-board computer diagnostic system in response to a problem found in the vehicle. These-codes identify a particular problem area and are intended to provide you with a guide as to where a fault might be occurring within a vehicle. OBD II Diagnostic Trouble Codes consist of a five-digit alphanumeric code. The first character,a Letter, identifies which control system sets the code. The other four characters, all numbers,-provide additional information on where the DTC originated and the operating conditions that caused it to set.

Below is an example to illustrate the structure of the digits:

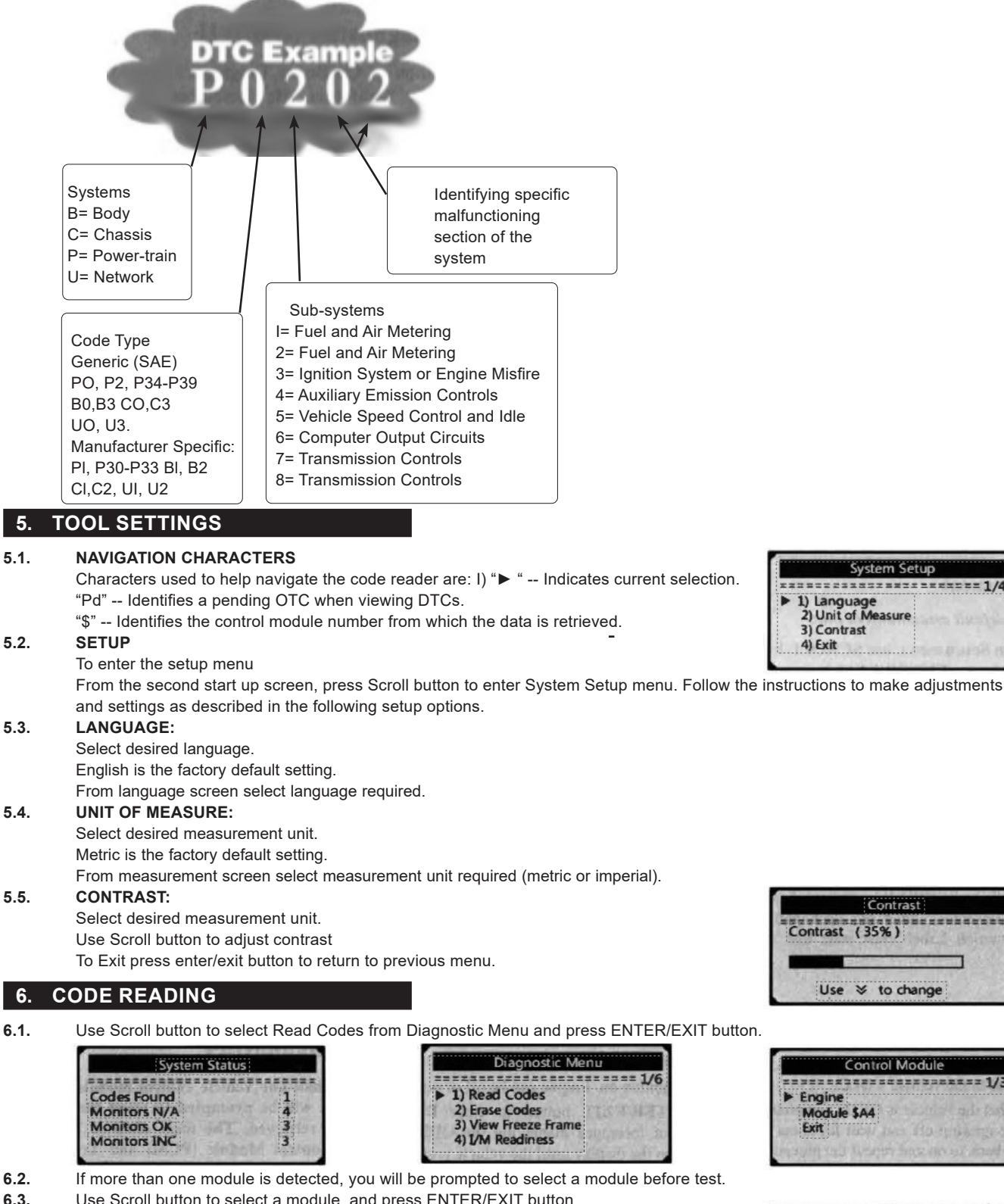

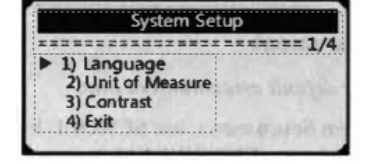

**6.2.** If more than one module is detected, you will be prompted to select a module before test.

**6.3.** Use Scroll button to select a module, and press ENTER/EXIT button.

# **7. DIAGNOSTIC MENU**

- **7.1.** If more than one module is detected, you will be prompted to select a module before test.
- **7.2.** Use the Scroll button to select a module, and press ENTER/EXIT button .. **7.3.** Wait a few seconds while the code reader validates the PIO MAP.
- **7.4.** If the vehicle supports both types of tests, then both types shows on the screen for selection.<br>**7.5.** READ CODES:
- **7.5. READ CODES:**

Use Scroll button to select Read Codes from Diagnostic. Menu and press ENTER/EXIT button. You can read codes Erase codes View freeze frame or check I/M readiness in this mode. View the diagnostic trouble code (DTC) for the engine or transmission system and display their standard definitions.

# **7.6. ERASE CODES:**

Clears all the DTC's in the system.

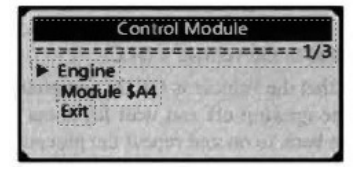

Contrast

 $\times$  to change

Contrast (35%)

Use

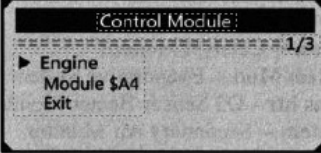

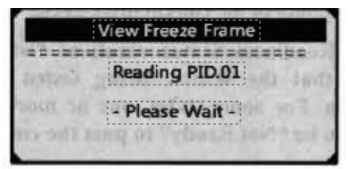

**WARNING!** Take due consideration before actioning this command.

**NOTE:** Erasing the Diagnostic Trouble Codes may allow the code reader to delete not only the codes from the vehicle's on-hoard computer, but also "Freeze Frame" data and manufacturer enhanced data. Further, the JIM Readiness Monitor Status for all vehicle monitors is reset to Not Ready or Not Complete status. Do not erase the codes before the system has been checked completely by a technician. This function is performed with key on engine off (KOEO). Do not start the engine.

# **7.7. DATA STREAM:**

This function allows viewing of live or real time data from all the supported sensors (up to 249 types of sensors).

### **7.8. FREEZE FRAME:**

 Freeze Frame Data allows the technician to view the vehicle's operating parameters at the moment when an emission related fault occurs. These faults include, but not limited to fault code, vehicle speed, coolant temperature etc.

#### **7.9. I/M READINESS:**

I/M Readiness function is used to check the operation of the Emission System on EOBD compliant vehicles. Some later vehicle models may support two types of I/M Readiness tests:

A. Since DTCs Cleared - indicates status of the monitors since the DTCs were erased.

B. This Drive Cycle - indicates status of monitors since the beginning of the current drive cycle. "OK" - Indicates completed diagnostic testing.

"INC" - Indicates that the diagnostic testing has not been completed.

"N/A" - The monitor is not supported on that vehicle.

### **7.10. VEHICLE INFORMATION:**

Review vehicle identification number (VIN)

Calibration identification number (IDs)

# **8. DTC LOOKUP**

**8.1.** The reader has 16929 pre-set DTC identification codes in it's database. To view the DTC, input the code and press enter. The fault code definition will then be displayed providing additional information on where the DTC originated and the operating conditions that caused it to set.

# **9. MAINTENANCE**

**9.1.** Keep the scan tool dry, clean, free from oil/water or grease. Use a mild detergent on a clean cloth to clean the outside of the scan tool, when necessary.

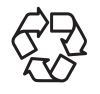

#### **ENVIRONMENT PROTECTION**

Recycle unwanted materials instead of disposing of them as waste. All tools, accessories and packaging should be sorted, taken to a recycling centre and disposed of in a manner which is compatible with the environment. When the product becomes completely unserviceable and requires disposal, drain any fluids (if applicable) into approved containers and dispose of the product and fluids according to local regulations.

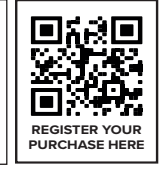

#### **WEEE REGULATIONS**

Dispose of this product at the end of its working life in compliance with the EU Directive on Waste Electrical and Electronic Equipment (WEEE). When the product is no longer required, it must be disposed of in an environmentally protective way. Contact your local solid waste authority for recycling information.

**Note**: It is our policy to continually improve products and as such we reserve the right to alter data, specifications and component parts without prior notice. Please note that other versions of this product are available. If you require documentation for alternative versions, please email or call our technical team on technical@sealey.co.uk or 01284 757505.

**Important**: No Liability is accepted for incorrect use of this product.

**Warranty**: Guarantee is 12 months from purchase date, proof of which is required for any claim.

**Sealey Group, Kempson Way, Suffolk Business Park, Bury St Edmunds, Suffolk. IP32 7AR 01284 757500 sales@sealey.co.uk www.sealey.co.uk**

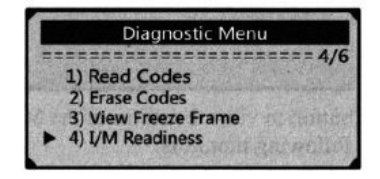